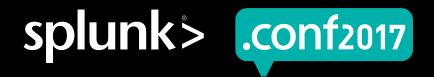

# Need for Speed:

Unleashing the Power of SecOps with Adaptive Response

Malhar Shah | CEO, Crest Data Systems Meera Shankar | Alliance Manager, Splunk

September 27, 2017 | Washington, DC

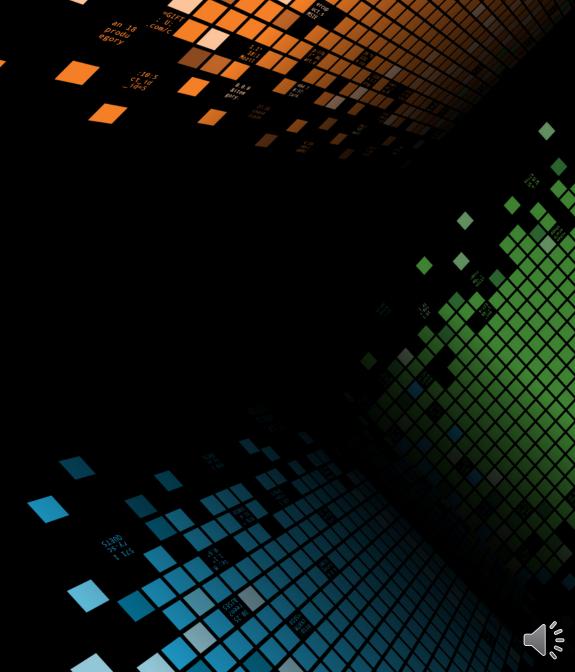

# **Forward-Looking Statements**

During the course of this presentation, we may make forward-looking statements regarding future events or the expected performance of the company. We caution you that such statements reflect our current expectations and estimates based on factors currently known to us and that actual events or results could differ materially. For important factors that may cause actual results to differ from those contained in our forward-looking statements, please review our filings with the SEC.

The forward-looking statements made in this presentation are being made as of the time and date of its live presentation. If reviewed after its live presentation, this presentation may not contain current or accurate information. We do not assume any obligation to update any forward looking statements we may make. In addition, any information about our roadmap outlines our general product direction and is subject to change at any time without notice. It is for informational purposes only and shall not be incorporated into any contract or other commitment. Splunk undertakes no obligation either to develop the features or functionality described or to include any such feature or functionality in a future release.

Splunk, Splunk>, Listen to Your Data, The Engine for Machine Data, Splunk Cloud, Splunk Light and SPL are trademarks and registered trademarks of Splunk Inc. in the United States and other countries. All other brand names, product names, or trademarks belong to their respective owners. © 2017 Splunk Inc. All rights reserved.

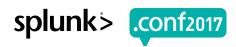

# **Challenges Facing SecOps**

## Complex correlations

- Detect targeted attacks across multiple vectors
- Provide context across multiple (security) domains

## Operationalize security

- Get all the right people involved in security investigations
- Respond at scale without automation also helping the "bad guys"

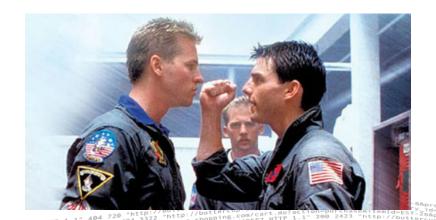

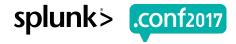

## Where Does Your Time Go?

When working an incident which phase generally takes the longest to complete in your organization?

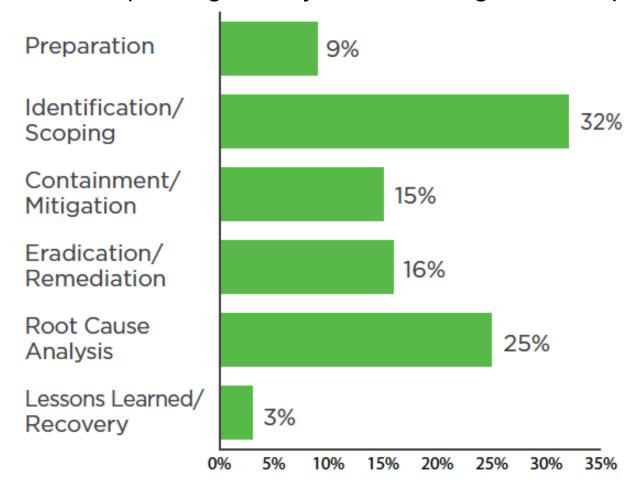

Day in the life of a security professional survey
© 2016 Enterprise Management Associates, Inc.

N=100

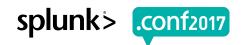

# Time = Risk => The Need for Speed!

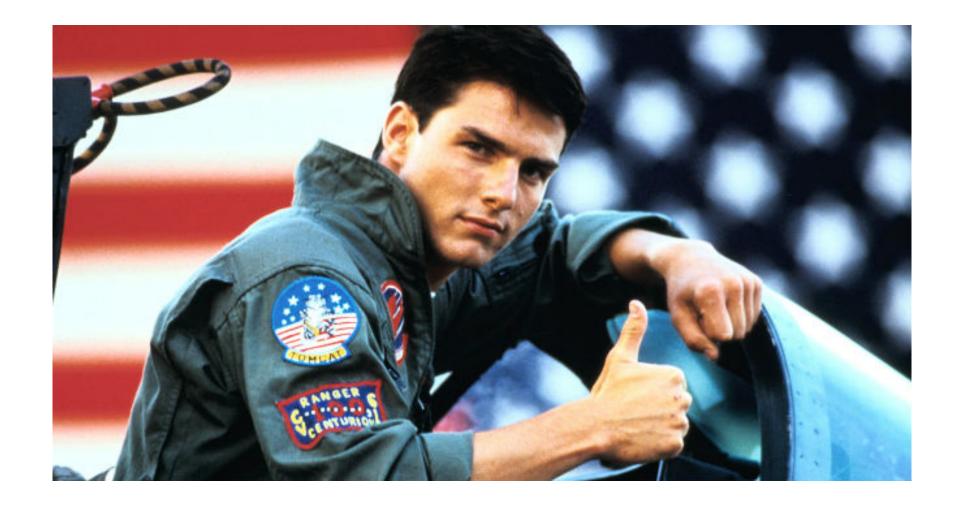

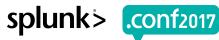

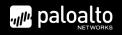

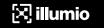

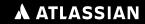

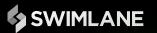

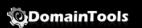

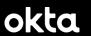

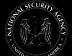

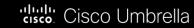

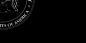

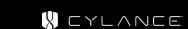

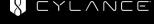

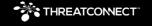

ANOMALI

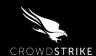

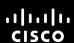

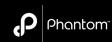

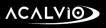

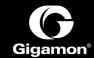

proofpoint.

DEMISTO

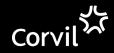

Q

**QUALYS**°

**Symantec** 

**SailPoint** 

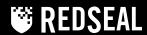

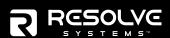

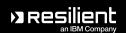

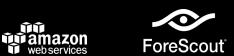

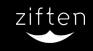

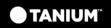

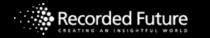

**Identity and Access** 

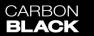

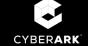

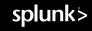

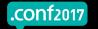

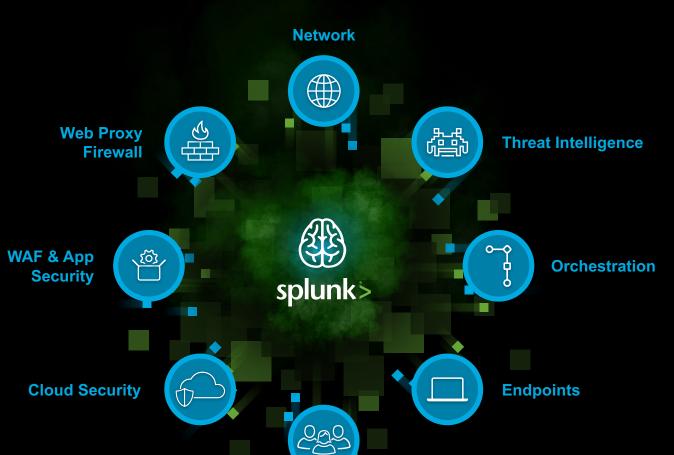

# Adaptive Response addresses 72% of your time budget

When working an incident which phase generally takes the longest to complete in your organization?

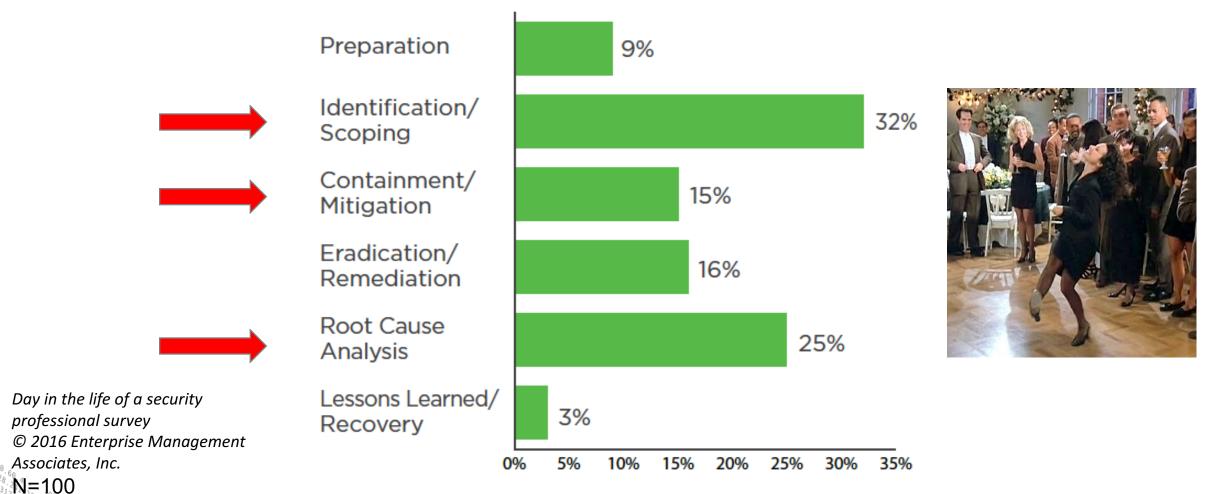

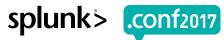

# Adaptive Response in Real Life: Symantec

Symantec ATP helps detect and remediate complex attacks across endpoint, email, network, and web from a single console

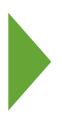

Sample of Symantec AR Actions\*:

- Isolate Endpoint
- Rejoin Endpoint
- Query File for Disposition

Splunk Adaptive Response has the power to help reduce workload on customer SOC teams by speeding up decision making and associated actions through automation.

- Peter Doggart, Vice President of Business Development, Symantec

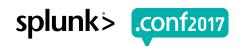

# Adaptive Response in Real Life: ForeScout

## ForeScout CounterACT

enables its customers to monitor real-time NAC events and respond to security threats at endpoints

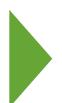

## Sample of ForeScout AR Actions\*:

- Redirect endpoint to specific web browser
- Send email messages to users
- Kill peer-to-peer application

Leveraging the ForeScout Extended Module for Splunk via Adaptive Response will enable us to minimize the time and resources needed to respond to emerging threats.

- Clayton Colwell, Associate security engineer, **Brown-Forman Corporation** 

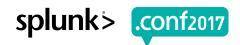

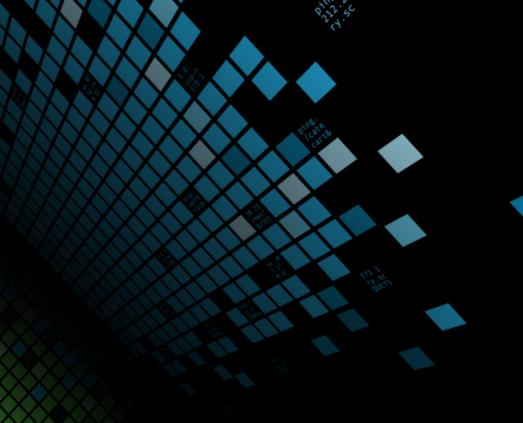

# Build AR Actions in 5 Easy Steps

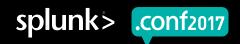

# **AR Development Guidelines**

Some of the most common questions we get asked

- AR Actions are built as part of an independent add-on or can be combined with data collection add-on
- Build Domain Add-on for Custom Correlation Searches
- HTML forms are built to take user inputs while taking actions
- AR Actions can be attached with Enterprise Security (ES) incident manually or can be auto-triggered
- Results from Correlation searches are passed to AR actions as inputs

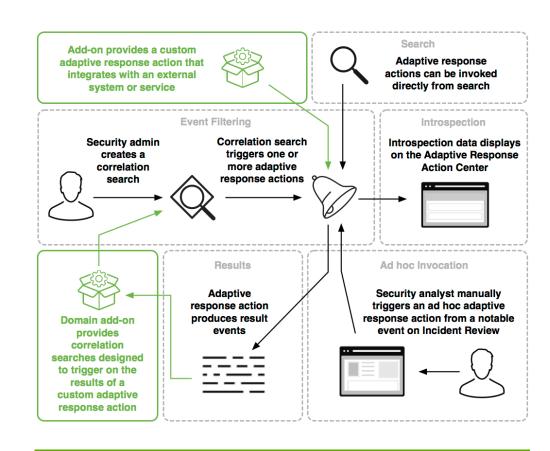

http://dev.splunk.com/view/enterprise-security/SP-CAAAFBE

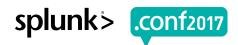

# **AR App Development in 5 Easy Steps**

## [TA-add-on-name]

1 Create a File structure

## Appserver

static / [app\_icon].png

alert\_actions.conf.spec

savedsearches.conf.spec

default / alert\_actions.conf

bin / [custom\_alert\_action\_script].py

data / ui / alerts / [custom\_alert\_action].html

default / restmap.conf

default / tags.conf

default / eventtypes.conf

**README** 

.spec files declares alert action parameters for alert\_actions.conf and savedsearches.conf

Register the Custom Alert Action

- 3 Python script to take Alert Action on 3<sup>rd</sup> party device
- Validate the Action Parameters through HTML file Define user interface for Alert Configuration
- Tags created event type with tag "modaction\_result"

  Defines results produced by Action as an Event Type

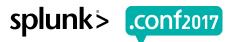

# **Step #1 Setup File Structure for AR**

## [TA-add-on-name]

1 Create a File structure

```
Appserver
```

```
static / [app_icon].png
alert_actions.conf.spec
```

savedsearches.conf.spec

default / alert\_actions.conf

bin / [custom\_alert\_action\_script].py

data / ui / alerts / [custom\_alert\_action].html

default / restmap.conf

default / tags.conf

default / eventtypes.conf

README

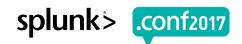

# **Step #2 Define Parameters for your Actions**

## [TA-add-on-name]

**Appserver** 

static / [app\_icon].png

alert\_actions.conf.spec

savedsearches.conf.spec

default / alert\_actions.conf

bin / [custom\_alert\_action\_script].py

data / ui / alerts / [custom\_alert\_action].html

default / restmap.conf

default / tags.conf

default / eventtypes.conf

README

2 Register the custom alert action

Declares alert action parameters for alert\_actions.conf and savedsearches.conf

#### [<actionname>]

```
is_custom = 1
label = <label for the action>
description = <action description>
icon_path = <icon file name>
payload_format = json
ttl = <time to live for search artifacts in seconds>
param._cam = {
  "drilldown_uri": "<drilldown URL>",
        "supports_adhoc": true|false,
        "category": ["<category>"],
        "task": ["<task>"],
        "subject": ["<subject>"],
        "technology": [{"vendor": "<vendor>", "product":
        "product>", "version": "<version>"}]
```

#### alert\_actions.conf.spec

```
[<actionname>]
param.<param_1> = <type and description>
param.<param_2> = <type and description>
```

#### savedsearches.conf.spec

```
[<stanza name>]
action.<actionname>.<param>.<param_1> = <type and description>
action.<actionname>.<param>.<param_2> = <type and description>
```

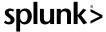

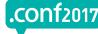

# Step #3 Write Python Scripts for your Actions

## [TA-add-on-name]

README

```
Appserver
  static / [app_icon].png
  alert actions.conf.spec
  savedsearches.conf.spec
  default / alert_actions.conf
  bin / [custom alert action script].py
  data / ui / alerts / [custom alert action].html
  default / restmap.conf
  default / tags.conf
  default / eventtypes.conf
```

Python script to take Alert Action on 3<sup>rd</sup> party device

Create python script that contains:

- Logic of AR actions
- Progress logging of action
- · Write out the result events
- Parameter validation coming from HTML form so as to validate them when the AR action is invoked as an ad hoc action

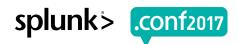

# Step #4 Define User Interface and Validation

## [TA-add-on-name]

README

```
Appserver
  static / [app_icon].png
  alert actions.conf.spec
  savedsearches.conf.spec
  default / alert actions.conf
  bin / [custom_alert_action_script].py
  data / ui / alerts / [custom_alert_action].html
  default / restmap.conf
  default / tags.conf
  default / eventtypes.conf
```

#### <actionname>.html

<AR action code that renders form to take input
parameters from users>

#### restmap.conf

[validation:savedsearch]

action.<actionname>.param.<param\_1> =
validate(match('action.<actionname>.param.<param
\_1>', "<any\_regular\_expr>"), "<message to display
in case of failure>"

Define User Interface for Alert Configuration Validate the Action Parameters through HTML file

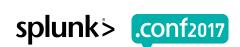

# **Step #5 Create Event Types and Tags**

## [TA-add-on-name]

```
Appserver
```

static / [app\_icon].png

alert actions.conf.spec

savedsearches.conf.spec

default / alert\_actions.conf

bin / [custom\_alert\_action\_script].py

data / ui / alerts / [custom\_alert\_action].html

default / restmap.conf

default / tags.conf

default / eventtypes.conf

README

Tags created event type with tag "modaction result"

Defines results produced by Action as an Event Type

#### tags.conf

[eventtype=<actionname>]

modaction result = enabled

#### eventtypes.conf

[<actionname>]

search = index=<myaction results> sourcetype=<myaction:results>

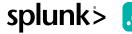

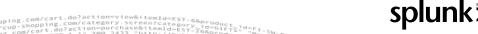

## **Invoke AR Actions**

### 1. Go to Incident Review

### Splunk Enterprise Security

Splunk Enterprise Security extends the security analysis functionality of the Splunk platform, allowing you to centralize your security operations and easily investigate your data. Discover, triage, and investigate potential security incidents, coordinate response and remediation, review metrics across security domains, and correlate your data with threat intelligence.

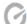

#### Security Posture

See real-time status of the organization's security posture over the last 24 hours

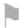

#### Incident Review

Work directly with notable events

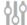

#### App Configuration

Configure the application

#### Documentation

View the User manual, Use Cases, and the Installation and Upgrade manual

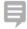

Explore Splunk Answers for relevant questions and answers

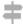

#### **Product Tour**

Go through a product tour to understand Splunk Enterprise Security at a high level

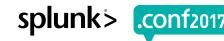

## **Invoke AR Actions**

2. Click on Specific Events on which Adaptive Response Actions needs to be invoked

/product.screen?product\_id=FL-DSH-01&JSESSIONID=SD5L7FF6ADFF9 HTTP 1.

/ Old/intraceproduct\_id=FL-DSH-01&JSESSIONID=SD5L7FF6ADFF9 HTTP 1.1" 200 1318

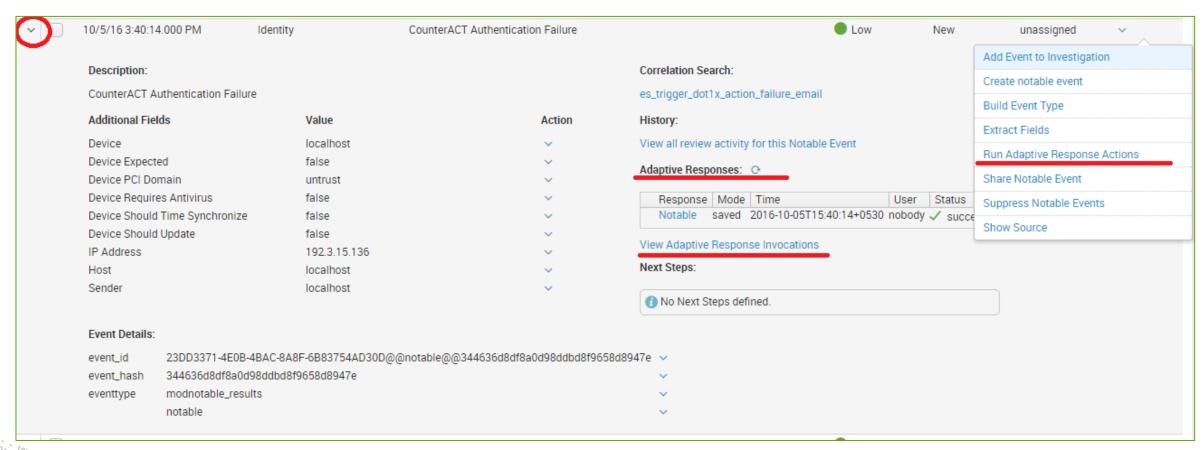

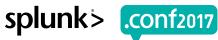

## **Invoke AR Actions**

- 3. Select Specific Action which needs to be executed
- 4. Review the status based on the response from security product on the action taken

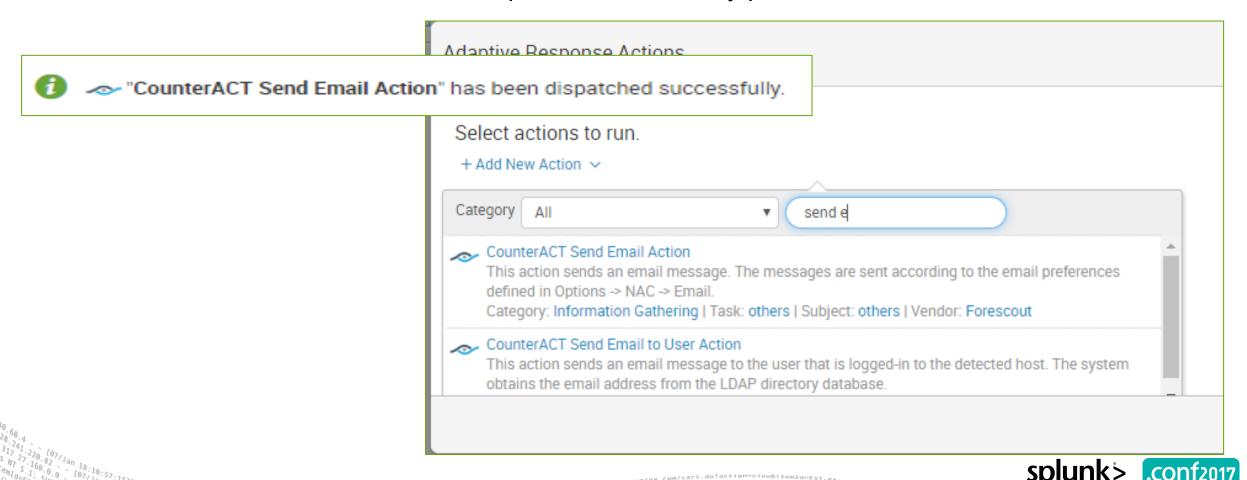

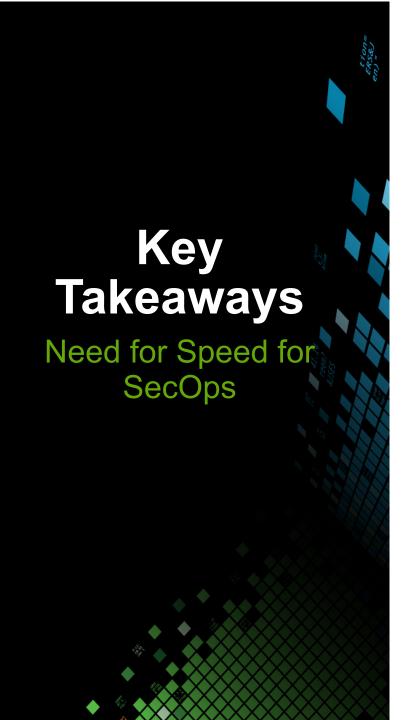

- 1. Adaptive Response delivers multivendor security workflow automation
- SecOps teams can find and remediate breaches within the same environment
- Adaptive Response delivers on the much desired need for speed!

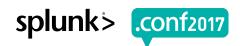

# Thank You

Don't forget to rate this session in the .conf2017 mobile app

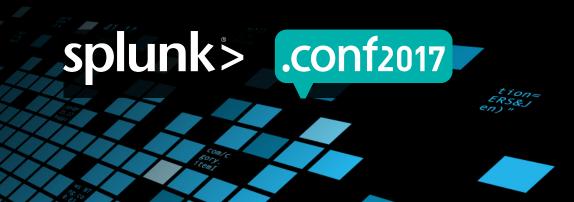